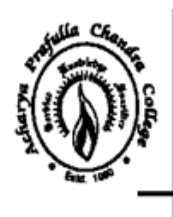

# Acharya Prafulla Chandra College

Govt. Sponsored NAAC ACCREDITED 'A' GRADE COLLEGE P.O. New Barrackpore, Kolkata-700 131, West Bengal

Phone: (033) 2537-3297/8797 E-mail: apc1960@apccollege.ac.in www.apccollege.ac.in

**N O T I C E** Date: 26.03.2019

### **Admission to B.A./B.Sc. (Hons & General) Second Semester, 2019**

In continuation of my earlier Notice dated 09.03.2019 this is the reminder to the students of the college who had not yet got admission to 2nd Semester of BA/BSc programmes are directed to get admission positively within 07.04.2019. College will not extend the date of admission further and no request beyond 07.04.19 would be entertained.

The online process for admission will be through [www.cloud.apccollege.ac.in](http://www.cloud.apccollege.ac.in/) paying requisite fees online.

Students are requested to follow the necessary steps as displayed in the college website as well as in the digital notice and the flex in the college premises.

(Dr. S. Bhowmik) Principal

# **Payment Method for Admission to B.A./B.Sc. (Hons., General) Second Semester, 2019**

Step 1: Go to [www.cloud.apccollege.ac.in](http://www.cloud.apccollege.ac.in/)

Step 2: Click on : Student login

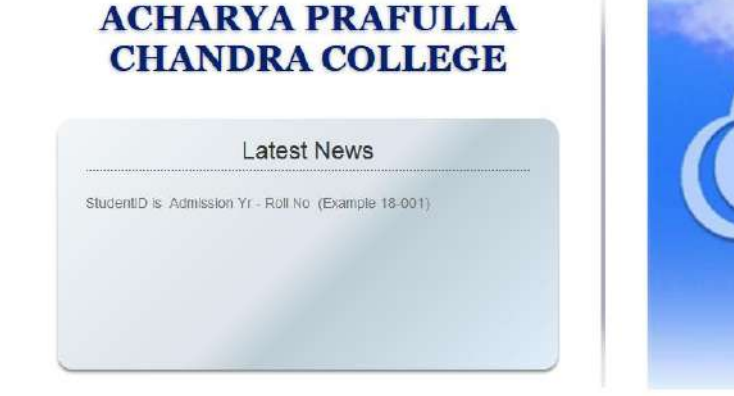

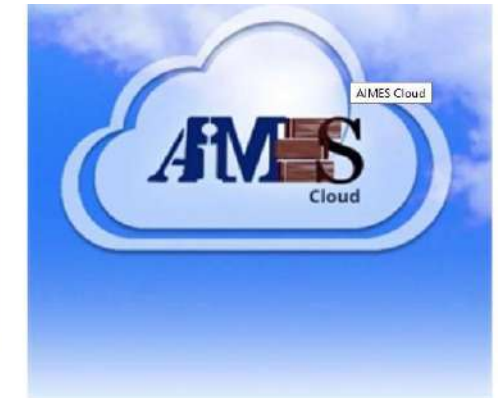

STUDENT LOGIN COLLEGE LOGIN

Step 3: Type USER ID and Password (Your System ID is your default User ID and Password)

Step 4: Change your password and again login using system ID and new password

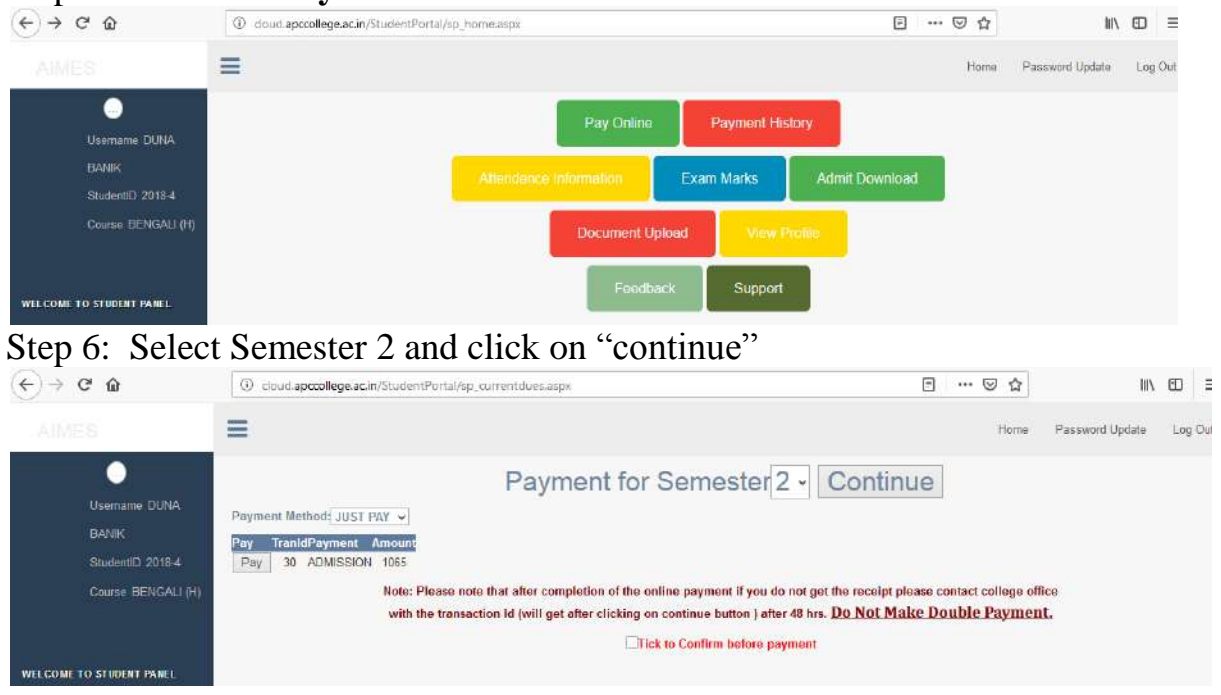

## Step 5: Click on : **Pay online**

Step 7: Read the note on the page carefully :

Please note that after completion of the online payment if you do not get the receipt please contact college office with the transaction Id (will get after clicking on continue button ) after 48 hrs. **Do not make double payment.**

Click on " tick to conform before payment" Then click on "Pay"

Step 8: Use your Debit / Credit card details for payment  $\mid \circledcirc$  **A** https://axisbank.juspay.in/merchant/pay/ordeu\_1cc88a97ba904f4e922e5e

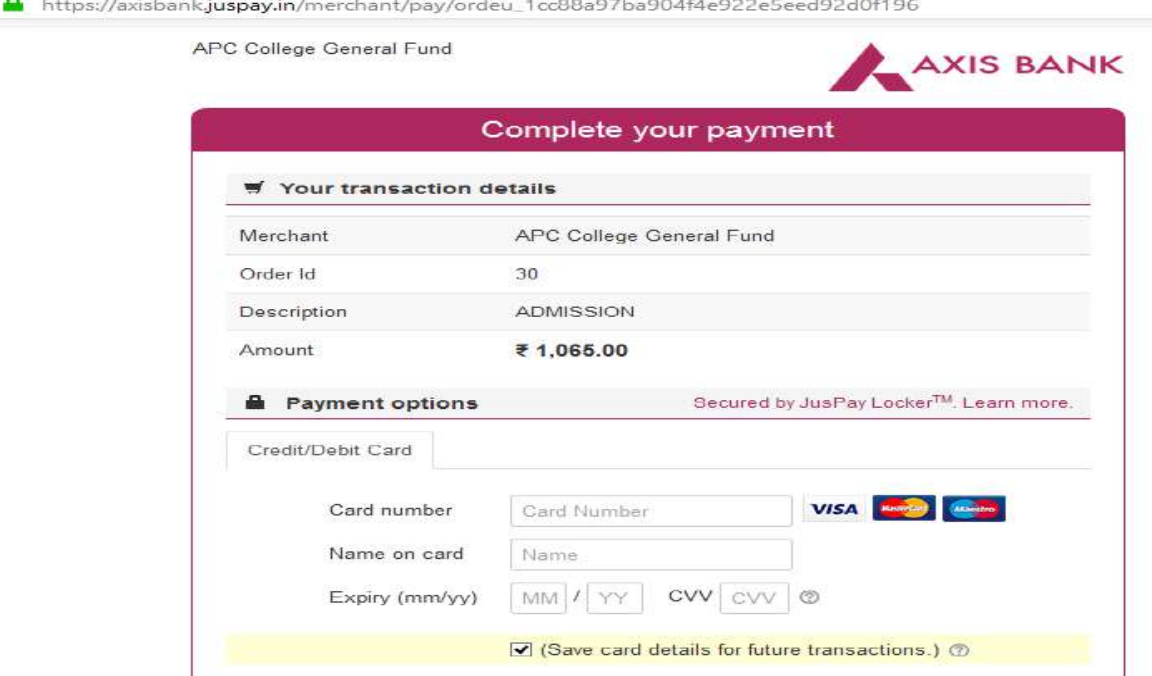

Step 9: Print you payment receipt.